?

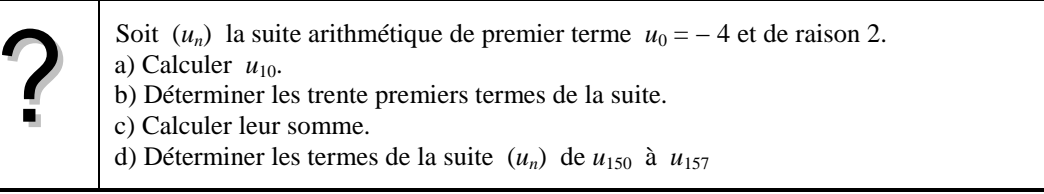

# **a)** Calcul de  $u_{10}$ .

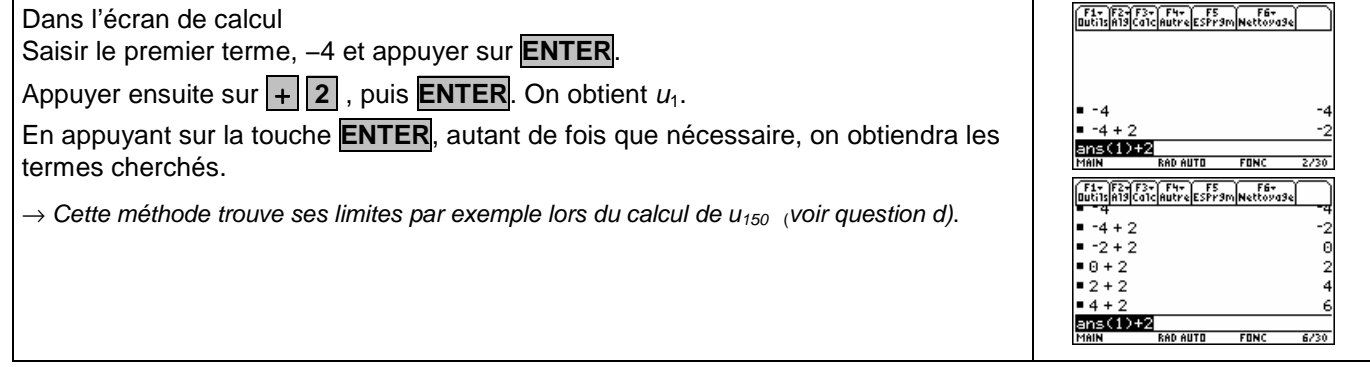

## **b) Calcul des trente premiers termes**

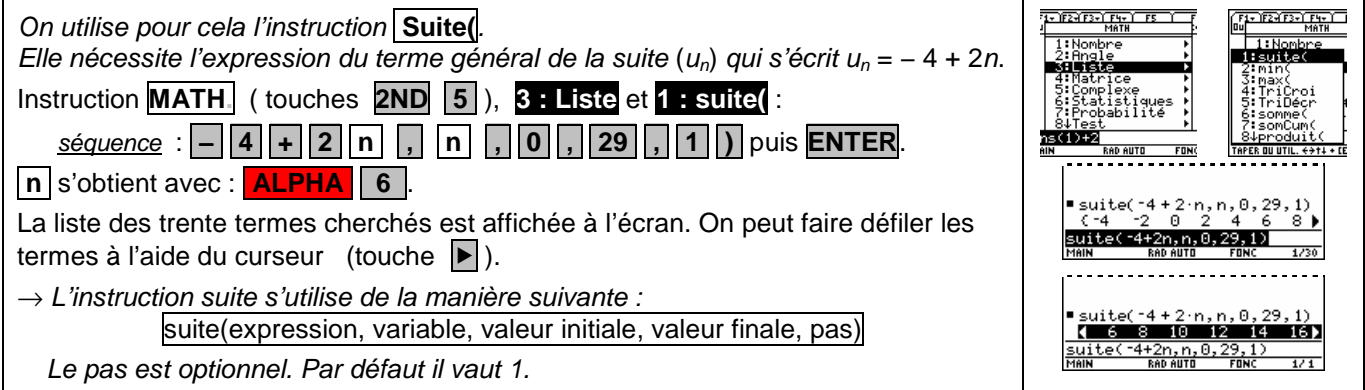

### **c) Calcul de la somme des trente premiers termes**

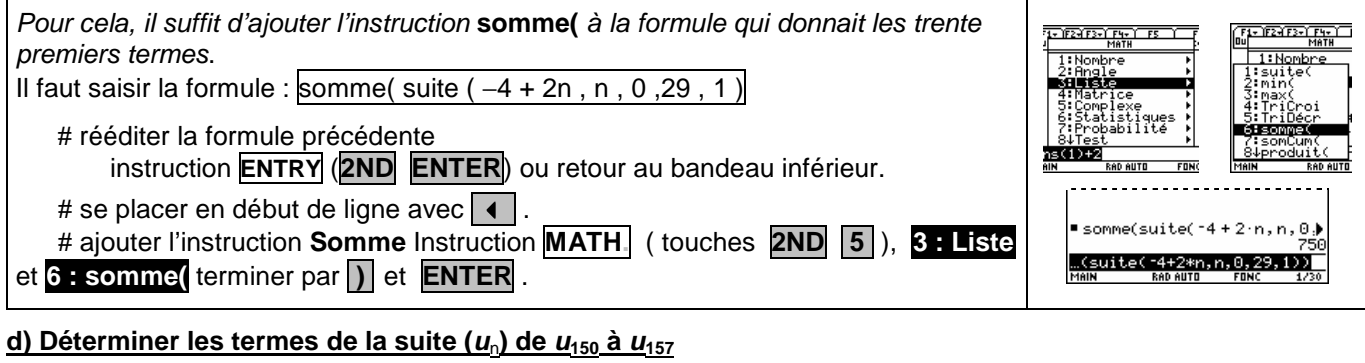

Touches **.F1.** et **.8.** pour effacer l'écran de calcul Saisir la formule :  $suite(-4 + 2n, n, 150, 157, 1)$ , puis ■suite(14+2m,n,150,157)<br>- (296 - 298 - 300 - 302 - 300<br>- ite(14+2%n,n,150,157,1)<br>MAN - RADAUTO - FONC - 1/30 Suite(-4+2·n,n,150,157)<br>- K602 304 304 305 306<br>- ite(-4+2\*n,n,150,157,1)<br>- MAN - RADAUTO FONC 1/1 **ENTER**.  $\rightarrow$  L'instruction suite( - 4 +2n, n, 150, 150, 1) donnerait u<sub>150</sub>.

## ⇒ **Compléments**

#### **Utiliser les calculs sur les listes**

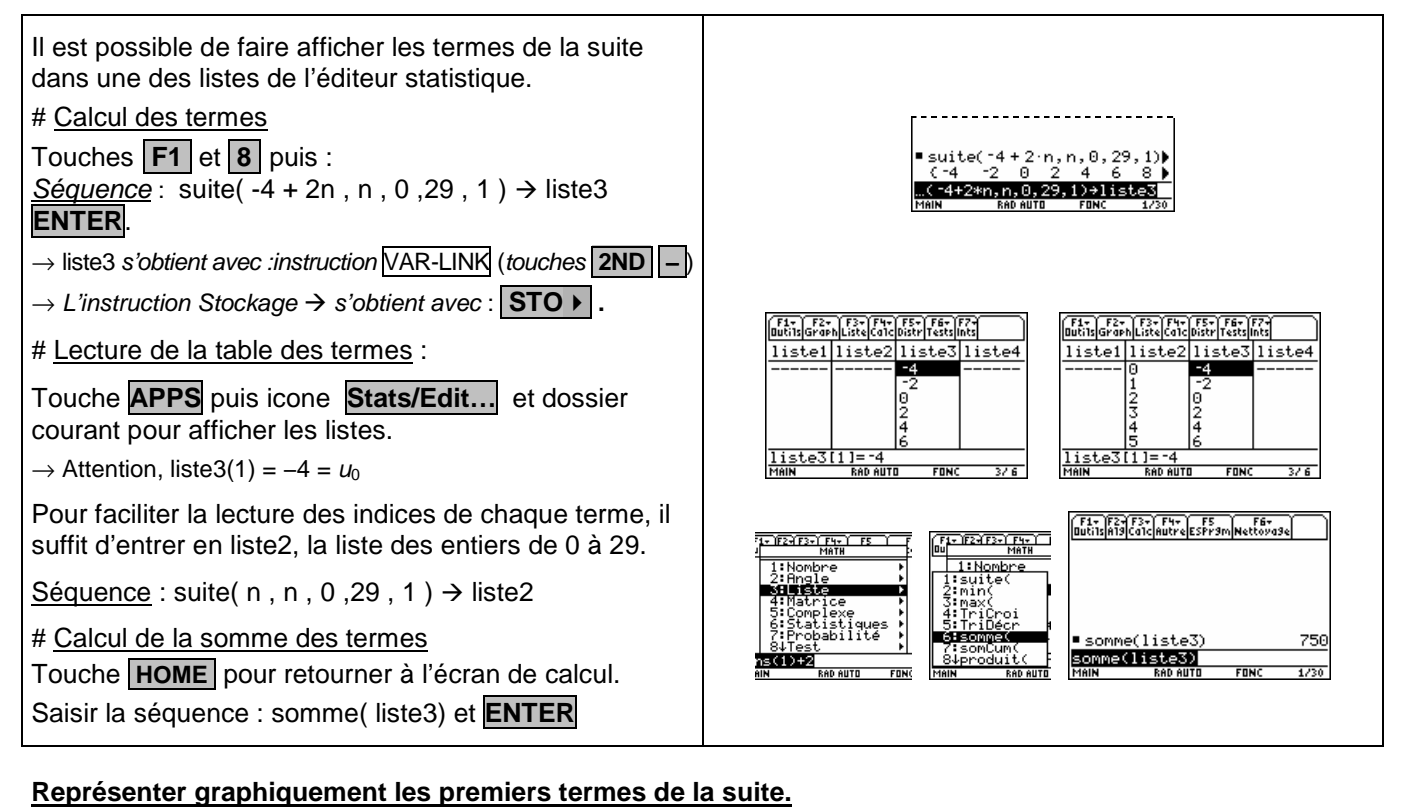

#### On utilise ici, les graphiques statistiques. Dans l'éditeur de - F2- F3 F4 F5- F6- F7- F1<br>1s2oom Trace Regraph Math DessiCray ( listes · ilim (Lo: 9. C<br>Util, fireg. el es? NON Instruction **Graph** (touche **.F2.**) puis **1 :Config Graph...** Instruction **Choix** (touche **F1**) pour configurer Grap1. régler l'écran comme ci-contre puis **ENTER**. Instruction **ZoomDonn** (touche **.F5.**)

### **Utiliser l'instruction** Σ

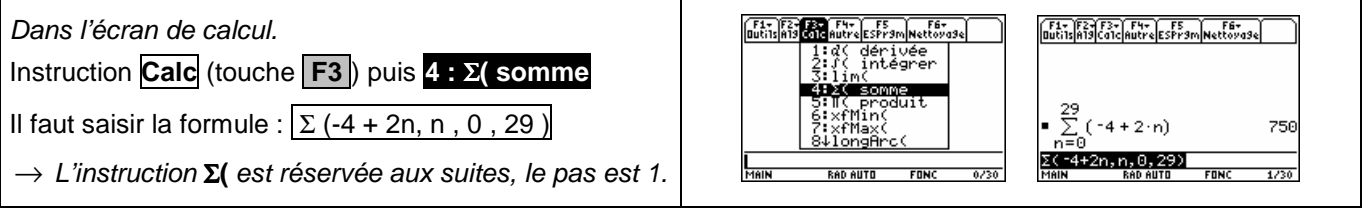

### A partir de quel rang  $n$ , a-t-on  $u_n$  > 35 ?

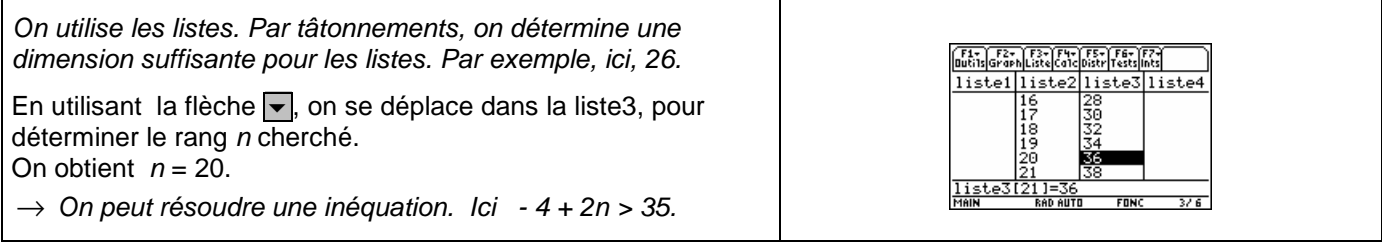

## ⇒ **Problèmes pouvant être rencontrés**

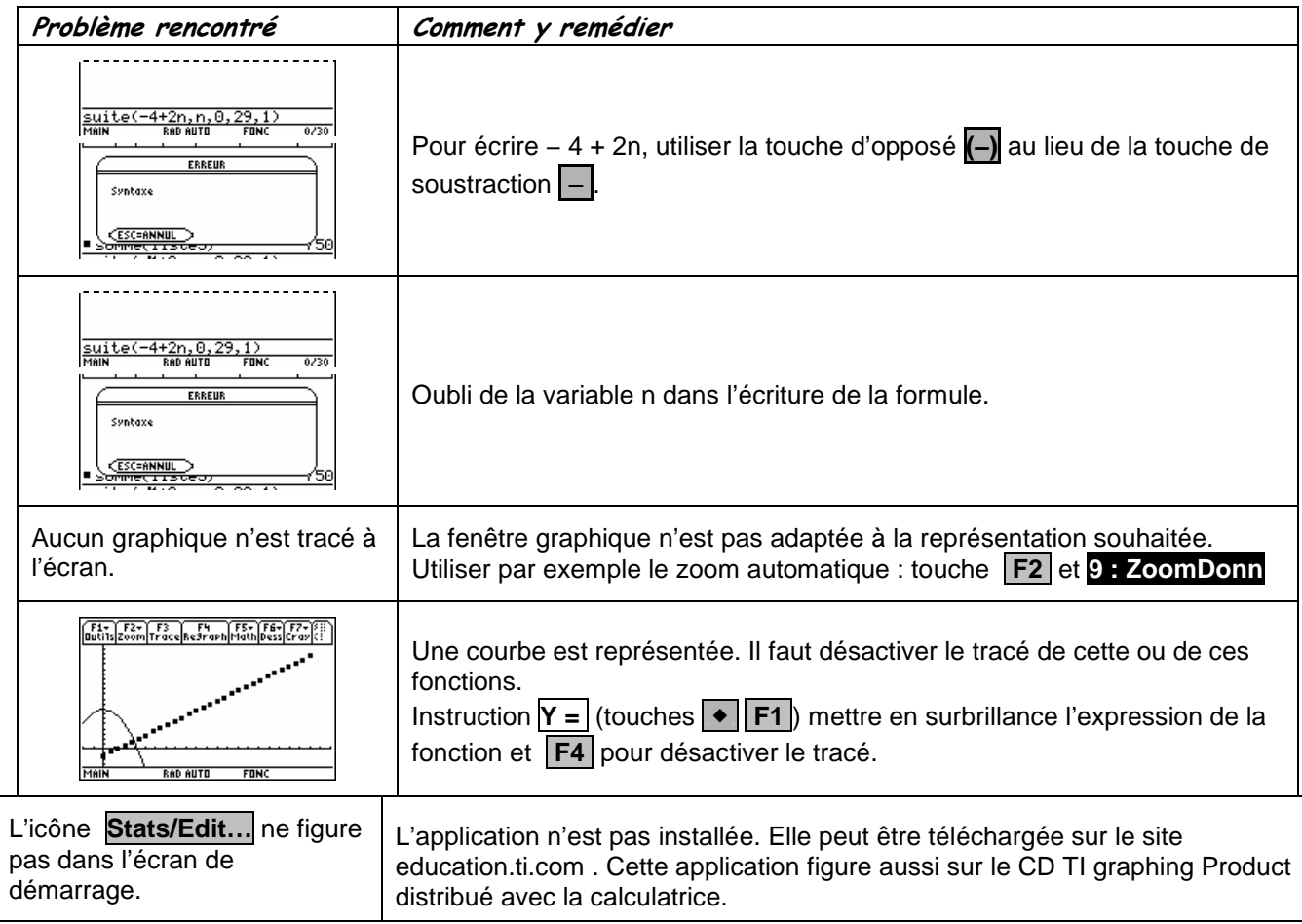

## ⇒ **Commentaires**

S Choix de l'indice du premier terme  $u_0$  ou  $u_1$ . On adaptera, par exemple, l'utilisation de l'instruction Suite(.

 $\mathbb{Z}$ D'autres méthodes sont possibles. Voir fiche n° 320 Suite prise en mains ou fiche n° 140 Calcul sur les listes.